# インターネット利用による申込フォームのデザイン切替イメージ

 $-1$ 

#### ◎寄付者情報入力画面

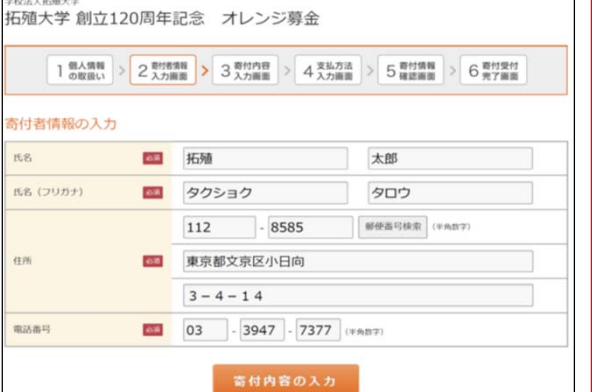

### ◎寄付内容入力画面

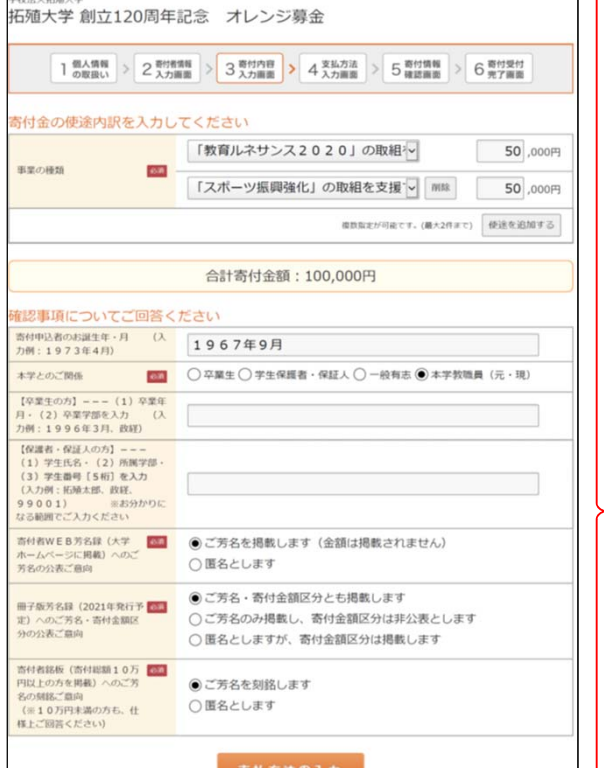

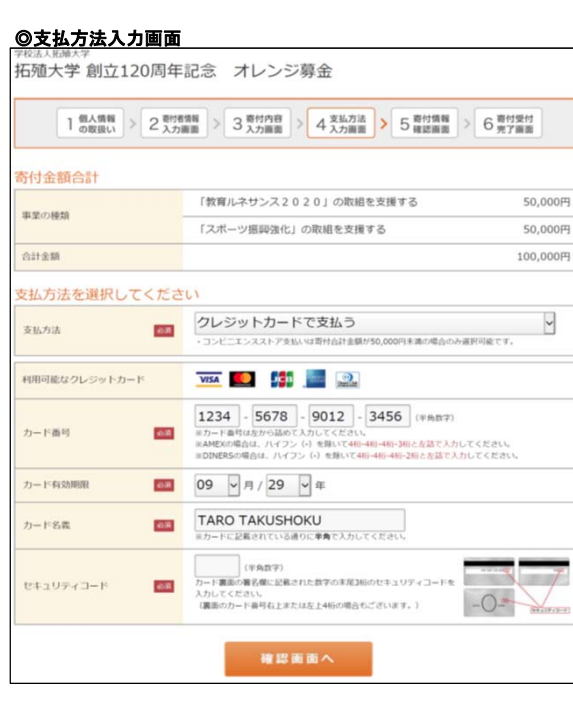

#### 学校法人拓殖大学 拓殖大学 創立120周年記念 オレンジ募金 1 個人情報 > 2 高村情報 > 3 奇村情報 > 4 青村県村 寄付者情報の入力  $\mathbb{H}\mathbb{S}$ **31** 姓) 未来 名)太郎 **四** セイ) ミライ 氏名 (フリガナ) メイ) タロウ  $123 - 4567$ 部便量可検索 (#角数字) 住所 图 都道府県、市町村、番地)東京都千代田区丸の内 1-1-1 ビル・建物名) ●●マンション 101  $\begin{array}{|c|c|c|c|c|}\hline \textbf{03} & -1234 & -5678 & \text{(max)} \\ \hline \end{array}$ 电动器号 寄付金の使途内訳を入力してください  $\sim$ 事業の種類 ■ 選択してください  $\begin{array}{|c|c|}\hline \quad\quad & \ \ \, \end{array}$  ,000円 東新田主が可能です。(最大2件まで) 使途を追加する 確認事項についてご回答ください 寄付申込者のお誕生年·月 (入 )<br>カ例: 1973年4月) 本学とのご関係 【5】 ○卒業生 ○学生保護者・保証人 ○一般有志 ○本学教職員 (元・現) 【卒業生の方】--- (1) 卒業年<br>月 - (2) 卒業学部を入力 (入<br>力例: 1996年3月、政経) 7 [柳雄者・保証人の方] ---<br>(1) 学生部号 [5 桁] を入力<br>(3) 学生部号 [5 桁] を入力<br>(3) 学生部号 [5 桁] を入力<br>(9 0 0 1)<br>なる範囲でご入力ください<br> 寄付者WEB男名録(大学 <mark>図3</mark> ○ご芳名を掲載します(金額は掲載されません)<br>ホームページに掲載 へのご ○<br>男名の公表ご意向 ○匿名とします ○ご芳名のみ掲載し、寄付金額区分は非公表とします ○匿名とし、寄付金額区分は掲載します 寄付者銘帳(寄付総額10万<mark>))</mark><br>円以上の方を掲載)へのご芳<br>名の刻銘ご意向<br>(※10万円未満の方も、仕<br>様上ご回答ください) ○ご芳名を刻銘します ○匿名とします 支払方法入力

 $\overline{\phantom{0}}$ 選択してください 支払方法  $68$ ·コンビニエンスストア支払いは寄付合計金額が50,000円未満の場合のみ運択可能です。 確認面面へ

> F-REGI PROTECTION AND ALLE AT A PARTICULAR CONTENTS Copyright @ 2002-2019 F-REGI Co.,Ltd. All Rights Reserved

切替前 しょうしょう しゅうしょう しゅうしょう しゅうしょう 切替後 しゅうしょく

## ◎寄付申込画面